# **LANrev** Advanced Software Distribution

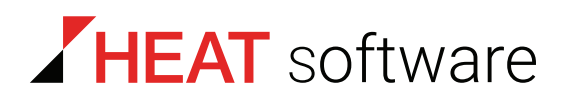

# **www.heatsoftware.com**

**September 7, 2016**

LANrev Advanced Software Distribution 1.1 - Documentation Release 3

This document, as well as the software described in it, is confidential and contains proprietary information protected by non-disclosure and license agreements. No part of this document may be reproduced in any form or disclosed to any party without the express written consent of HEAT Software USA Inc.

HEAT Software USA Inc. reserves the right to revise this document, and to periodically make changes in the content hereof without notice of such changes, unless required to do so by prior agreement.

Information contained herein is provided solely for guidance in product usage and not as a warranty of any kind. HEAT Software USA Inc. assumes no responsibility for use of this information, nor for any infringements of patents or other rights of third parties resulting from the use of this information.

HEAT Software USA Inc., 490 N. McCarthy Blvd., Milpitas, California USA 95035.

© 2009–2016 FrontRange Solutions Inc. All rights reserved.

This product is protected by US patents 7 818 557, 8234 359, 9 009 857, and 9 081639. Additional patents are pending.

# LANrev Advanced Software **Distribution**

Welcome to the LANrev Advanced Software Distribution guide. The goal of this document is to explain some of the nuances, advanced concepts, and best practices for software distribution with LANrev that may not be discussed explicitly in the User Guide. This document assumes that you are already familiar with and understand the basics of LANrev software distribution. For basic instructions on how to configure and use software distribution please consult the LANrev Getting Started guide, User Guide, or built-in help.

## Ways to distribute software

LANrev provides multiple ways to distribute software to accommodate various software distribution scenarios to optimize bandwidth usage and end user productivity. Software can be deployed to a group of computers at a scheduled time, pushed to a single computer immediately, or initiated by a user through LANrev's on-demand selfservice portal. Installers can also first be pushed down and then executed at a later time.

The primary software distribution method is the Server Center window. It is very powerful and flexible, offering multiple configuration options for extensive customization. The major benefits of using this method include being able to:

- Customize installer behavior and user experience.
- Specify conditions when the software will or will not be installed on (e.g., do not install if prerequisite software is missing).
- Target new computers in the future by assigning software packages to smart computer groups (deployment via policy).
- Assign software packages to agents multiple times via different computer groups but having it install only once.
- Provide software to be installed from an on-demand selfservice portal.
- Minimize WAN bandwidth usage by setting up local distribution points.
- Offload package transfers to distribution points to lighten the load on the server.
- Create workflows for installing multiple software packages or scripts.

Occasionally, it may be better to use another distribution method if you need to:

- Immediately install software on individual computers that are not part of an installation group.
- Install a package on a recurring basis.
- Automatically send a WOL packet in case the client computer is asleep.
- Initially push down the installer then execute at a later date and time.
- Quickly push down a single file or folder.

The table below describes the various ways to deploy software within LANrev aside from software distribution via the Server Center.

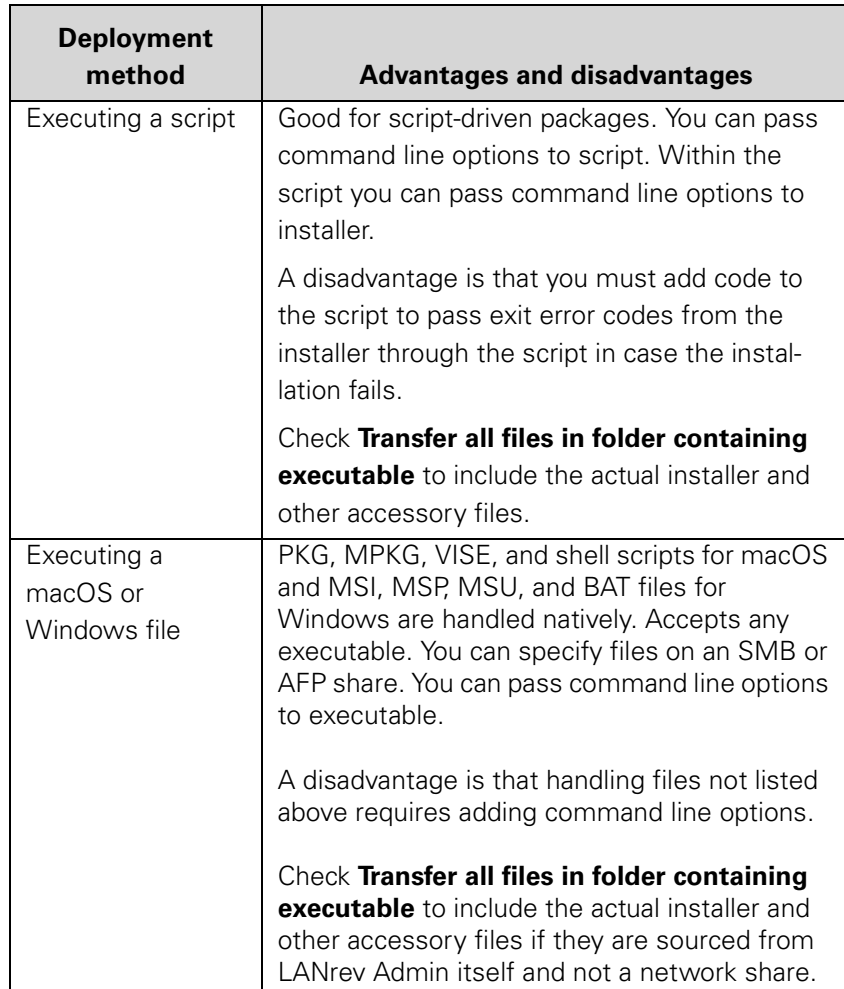

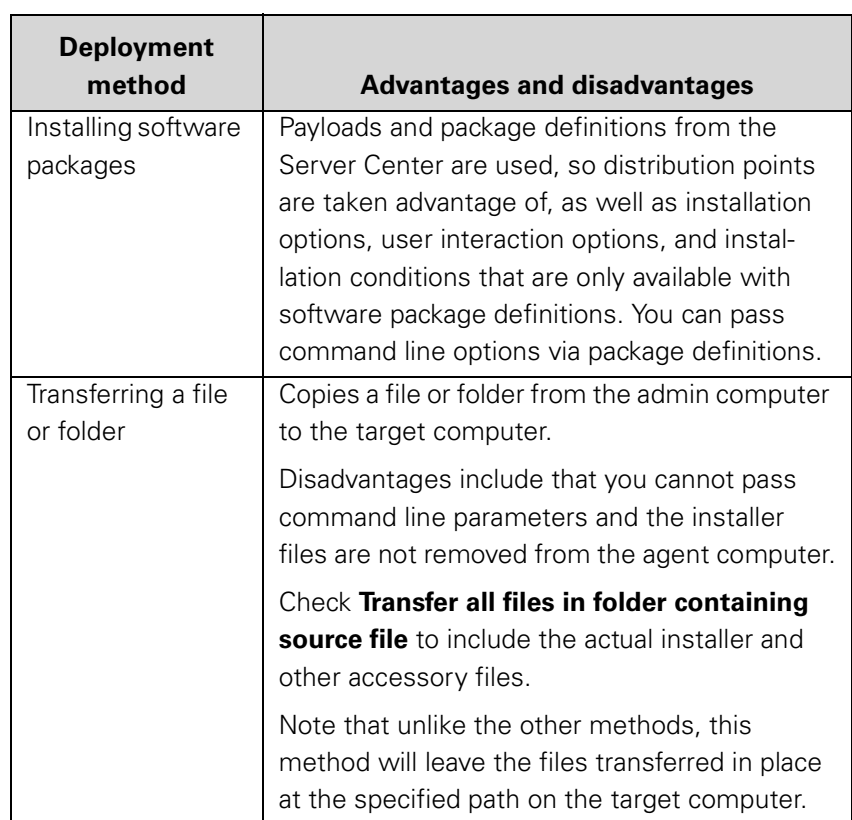

Note that all of the above methods, except transferring files or folders, allow you to pass command line options to the installer executable. All of them, transferring files or folders, only store files temporarily for execution; after that the files are deleted.

Based on many factors such as the priority of the software, whether you can install silently, if you need to inform the user, or if it is optional, you may choose a particular deployment method that best fits your particular circumstances. This list outlines some possible scenarios and recommended deployment methods along with the reasons for the choices:

- Case 1: A critical security update for patching a zero-day vulnerability in a third-party application must be deployed as soon as possible. Recommended: Installing a software package. Reasons: The installation is executed immediately. Installation conditions can be used to detect the applications requiring patching. Case 2: A one-time deployment of an application from a network share to five computers. No other computers will ever
- install this application. Recommended: Executing a file. Reasons: The installation can be performed from the network share.
- Case 3: Installing an optional, non-essential application (such as Firefox).

 Distribution points Recommended: On-demand software distribution through the Server Center. Reasons: Users can decide whether they want to install the package. • Case 4: Computers must be woken up at 20:00 (8 pm) on a Friday to install packages after hours. Recommended: Executing a file or installing software packages. Reasons: Both ways include options to wake up the computers. • Case 5: Users must be notified of the installation and allowed to reschedule it for up to 72 hours. Recommended: Software distribution through the Server Center.

Reasons: Installation deadlines and rescheduling are available.

## Distribution points

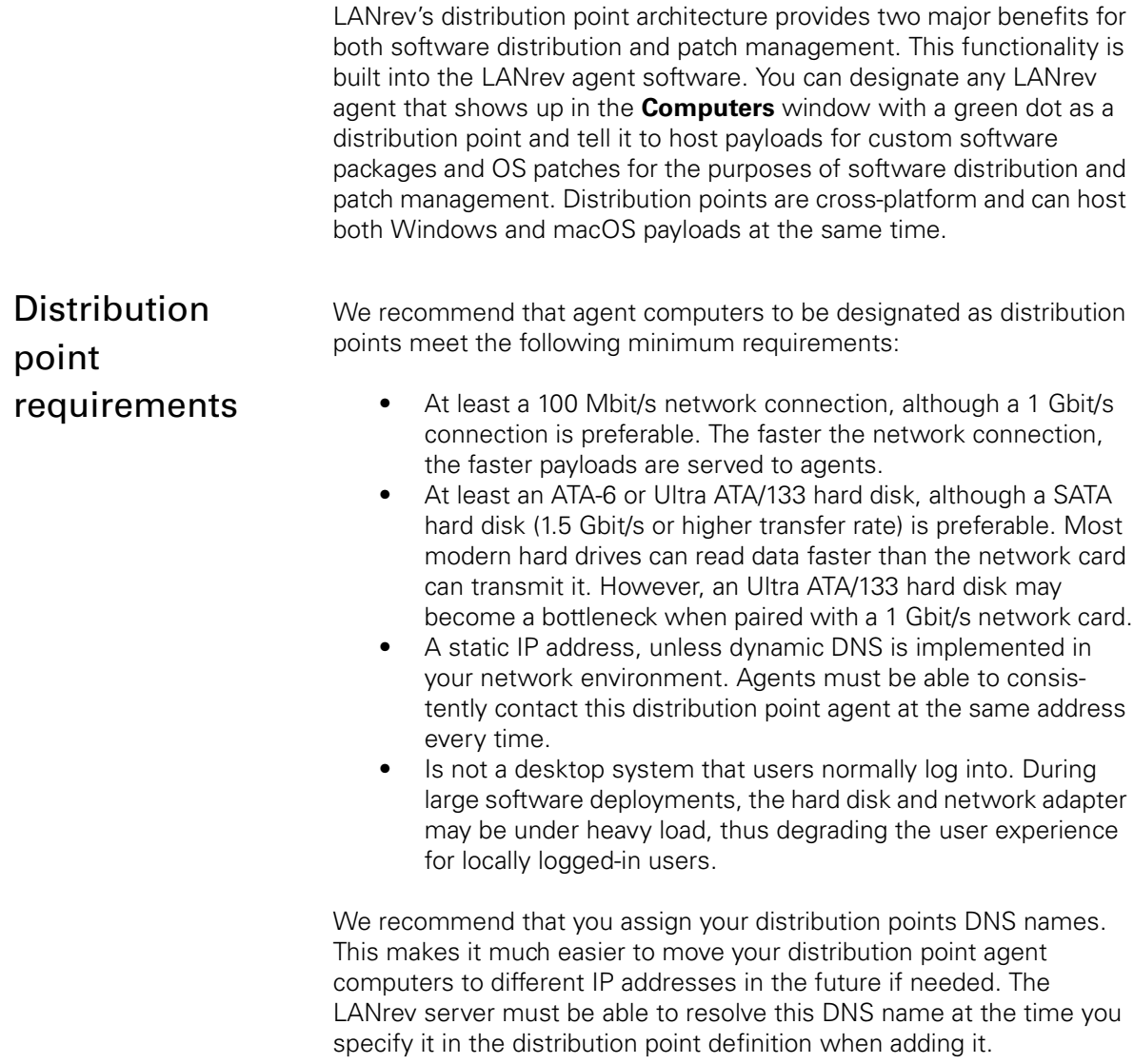

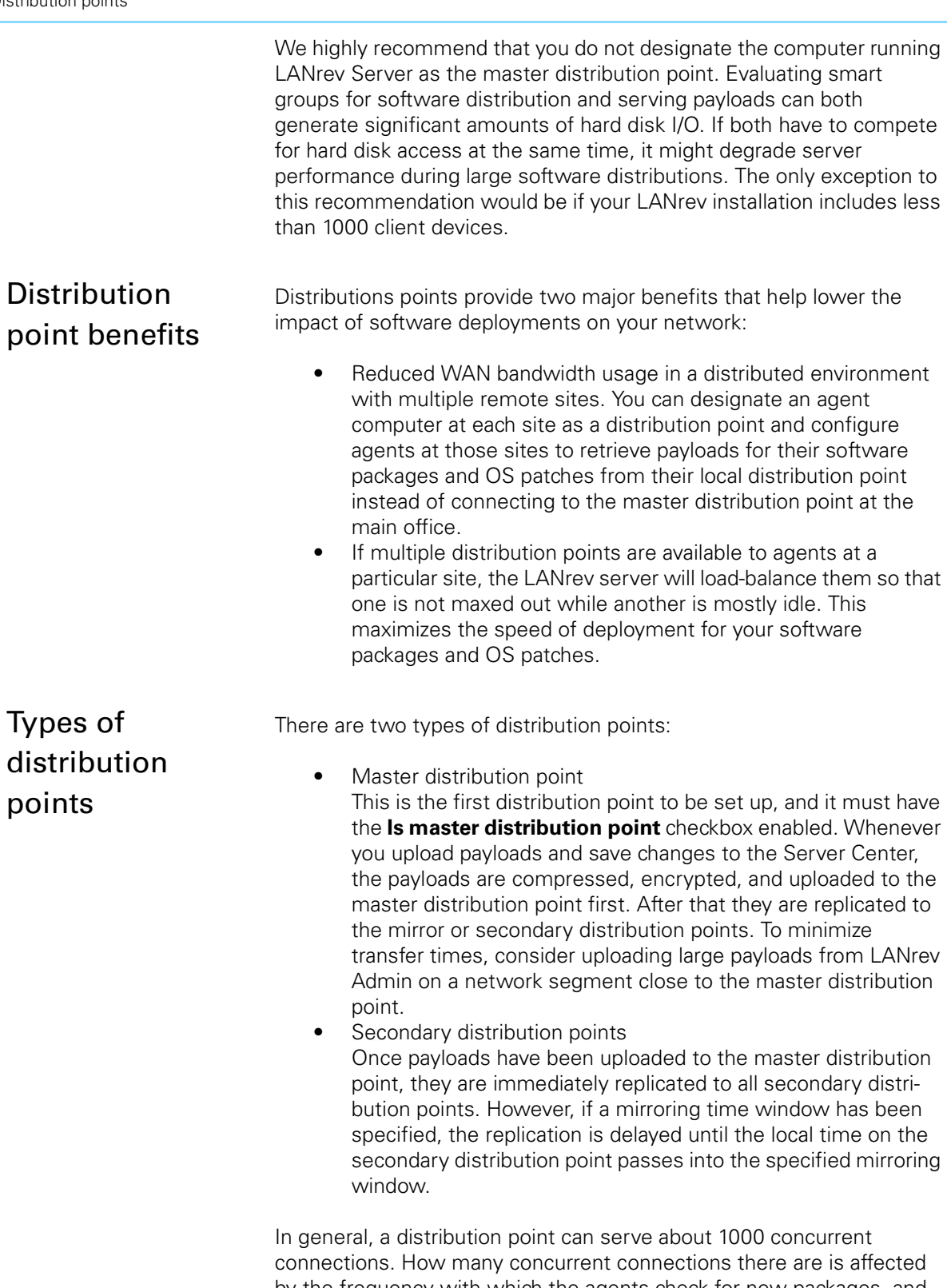

by the frequency with which the agents check for new packages, and by how often there are new packages to download. One distribution point can thus serve at least 1000 agents, but possibly more if agents check infrequently or if new software is available only rarely.

We recommend, however, that you always have at least two distribution points, even if you have less than 1000 client computers, for redundancy. If the master distribution point agent suffers a catastrophic hardware failure, you can temporarily promote the secondary distribution point to be a master distribution point. This secondary distribution point provides a mirror backup of all the payloads for your custom software packages and OS patches. Payloads for OS patches are automatically regenerated, but this is not the case for custom software packages; hence the need to have a backup of them. After you have replaced the malfunctioning master distribution point, demote the temporary master distribution point back to a secondary distribution point and promote the agent on the replacement master distribution point to master status.

## Payload replication or mirroring

By default, payloads are automatically replicated immediately from the master distribution point to all secondary distribution points as soon as they are uploaded to the master distribution point. In distributed environments, particularly those with slower WAN connections, it does not necessarily make sense to mirror payloads during work hours when network usage is highest and you need to reserve bandwidth for other essential services such as e-mail and user-facing applications. Distribution point definitions provide two different settings to help you minimize the impact of the payload replication process on your network:

- Mirroring only between … and …: Mirroring happens only when the local time on the secondary distribution point is within the specified window (not the time on the master distribution point). Once mirroring begins, it will continue to completion even if the time passes beyond the mirroring window. If you enable this option, be sure to set the availability date for all packages to at least 24 hours in the future to give them a chance to replicate to remote secondary distribution points before being installed.
- Download bandwidth: This setting throttles the bandwidth on the distribution point evenly between all connected agents so that the total bandwidth used to serve payloads never exceeds this value. If there is only one agent connected, it will get 100% of the bandwidth. If two agents are connected, the total bandwidth is split evenly between them, and so on. This setting affects master distribution points differently than secondary distribution points:
	- On master distribution points, the download bandwidth applies to both payload replication with secondary distribution points and payload download from agents. For example, if a secondary distribution point is replicating payloads at the same time a regular agent is downloading packages, each computer gets exactly 50% of the bandwidth.
	- On secondary distribution points, the download bandwidth only applies to payload downloads from agents.

By default, there is a 60-minute timeout on file transfer operations including payload mirroring. As a result, replicating extremely large payloads can fail over slow WAN links. To prevent this from happening:

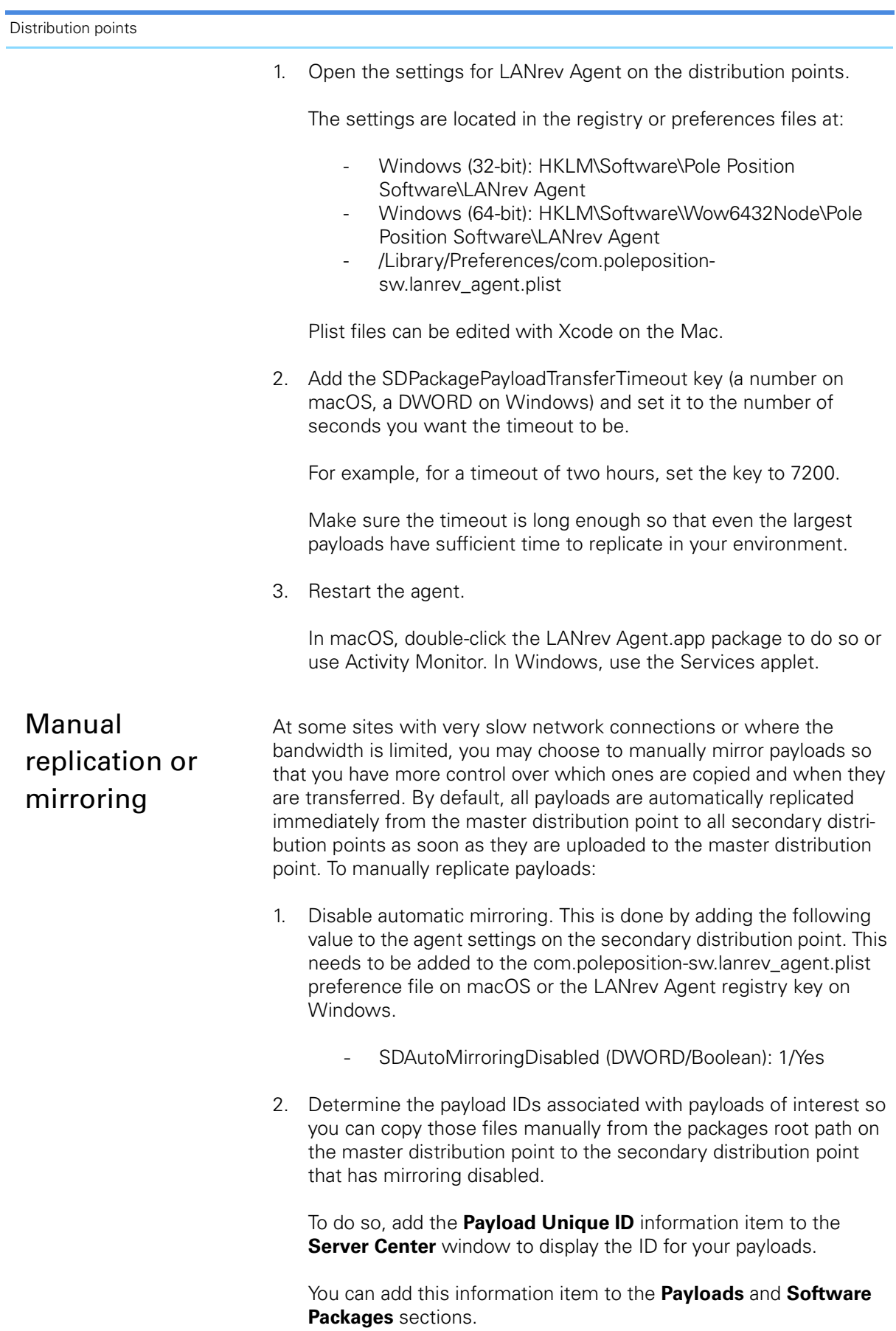

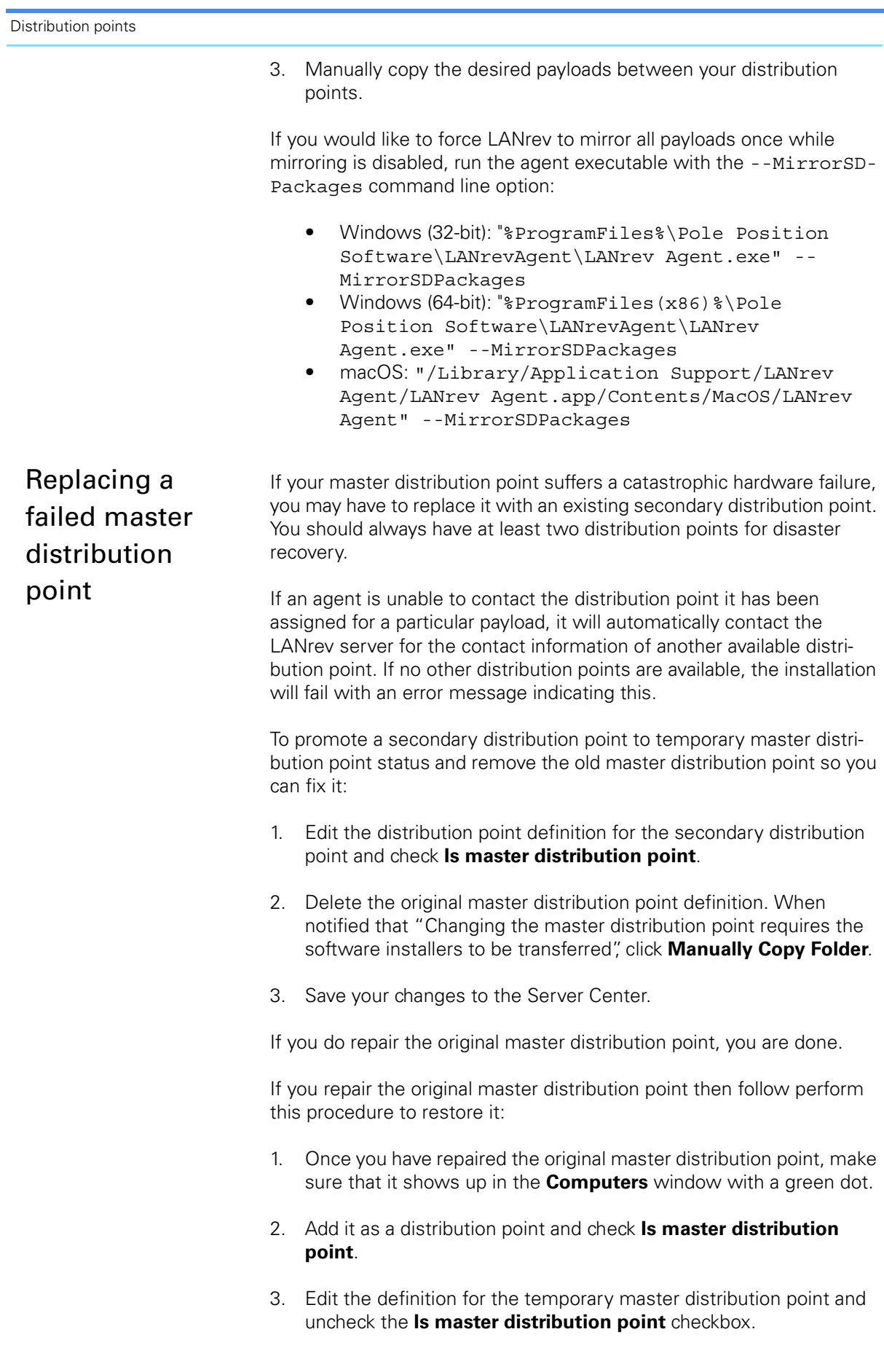

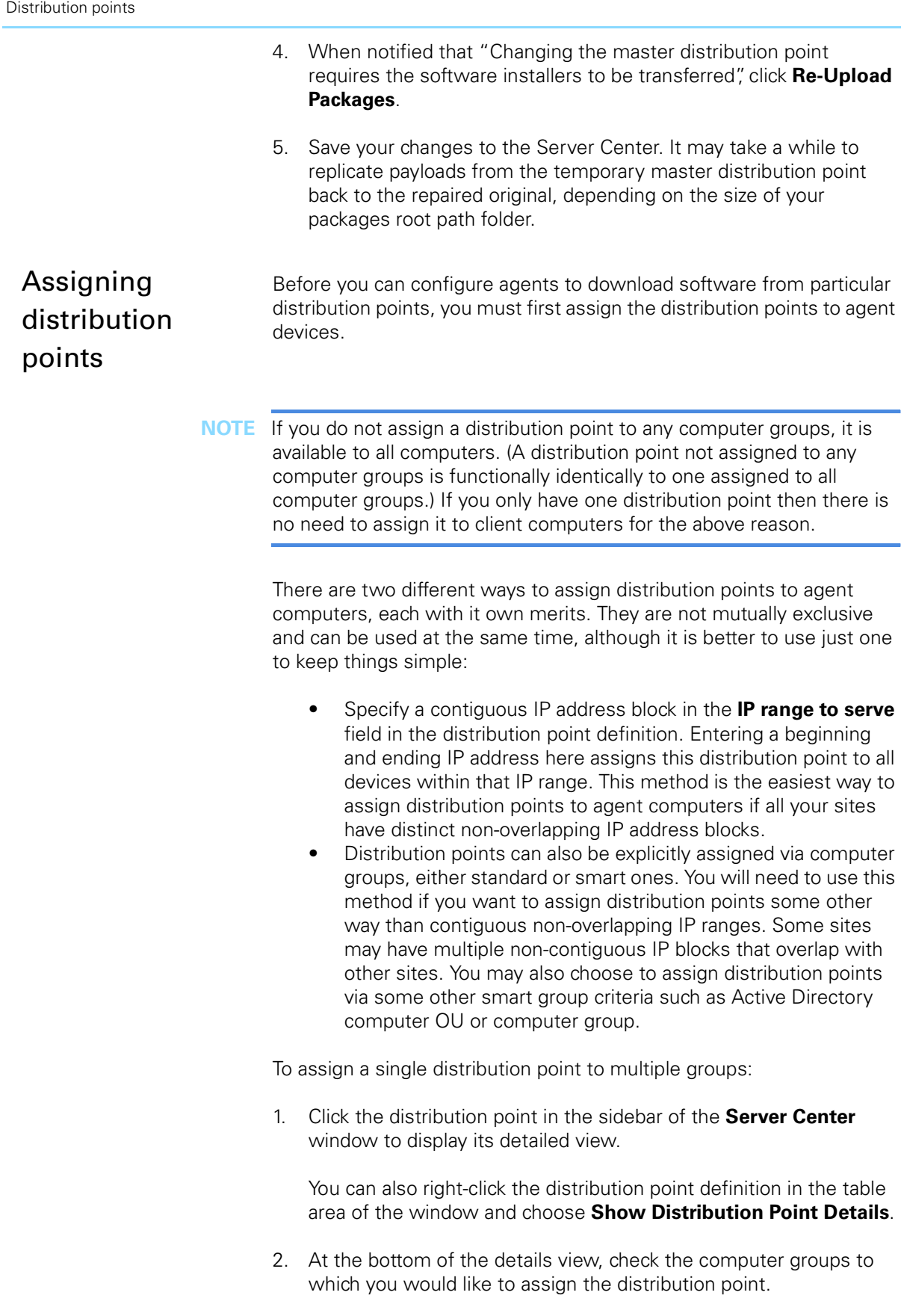

To assign multiple distribution points to a single computer group:

- 1. Expand the **Computer Groups** section in the sidebar of the **Server Center** window.
- 2. Click the **Software Distribution** > **Distribution Points** section in the sidebar.
- 3. Drag the desired distribution points from the table area on top of the target computer group in the sidebar.

Decoupling distribution point assignment from package assignment

It is possible to decouple distribution point assignment from package assignment. This is important because you most likely do not want to assign distribution points using the same computer groups that you would use to assign software packages. For example, distribution point assignment might be by non-contiguous IP address ranges that represent different geographic sites while package assignments might be by Active Directory computer OU that represent different departments (which may have agents in multiple geographic locations).

To accomplish this you would set up two different sets of smart computer groups and then assign only distribution points to the first set of computer groups and only software packages to the second set of computer groups.

Take the following example:

- San Francisco site
	- IP ranges 192.168.11.1–192.168.11.254 and 192.168.13.1– 192.168.13.254
	- Distribution point A
- Dallas site
	- IP range 192.168.25.1–-192.168.26.254
	- Distribution point B and C
- New York site
	- IP ranges 192.168.12.1–192.168.12.254 and 192.168.32.1– 192.168.32.254
	- Distribution point D
- Marketing Department
	- Active Directory OU Marketing
	- Software Package 1
- Accounting Department
	- Active Directory OU Accounting
	- Software Package 2
- **Technical Support Department** 
	- Active Directory OU Tech Support
	- Software Package 3

When a computer from the Marketing department located in Dallas with an IP address of 192.168.26.53 checks in for assigned software packages, it will download Package 1 from either distribution point B or C, depending on which one is the least busy at the time.

Configuring agents to download payloads from assigned distribution points

By default, package payloads are available for download from any distribution point. This is because unassigned distribution points are available to all agents. From where agents download a particular payload for a package is decided on a per-package basis. To configure agents to only download a package from their assigned distribution points, you must choose the **From assigned distribution point only** option for the **Distribution point** setting in the **Installation Options** tab for each package. While this allows for more precise control of where individual payloads are downloaded from, it can become tedious to manage. We recommend that you specify **From assigned distribution point if available** because it allows for automatic fallback.

To set this option globally for all packages, enable the **Only use when assigned to group or via IP range** checkbox in the distribution point definition for all your distribution points. Doing this overrides the **Distribution point** installation setting for all software packages, and they behave as if **From assigned distribution point only** was chosen, regardless of the actual setting of the **Distribution point** option for a package.

## Software Packages

Software packages in LANrev are composed of:

- One or more payloads, each containing a set of one or more installation files.
- A software package definition containing metadata that controls when the package installs, how it interacts with the user, and under which conditions it installs.

Repackaging macOS applications with InstallEase

Most Windows applications do not need to be repackaged for deployment, since Windows installers, regardless of their type, typically include some kind of command line silent switch. (These switches can usually be obtained at<http://www.itninja.com/tips>.) Some Windows installers even let you customize the installation file by either recording an answer file or manually creating one, such as via an INI file.

This is not necessarily the case for macOS applications, as many of them do not come with installers and are installed simply by dragging them to the Applications folder. Most macOS installers cannot be customized with answer files. Third- party installers such as VISE installers will put up, at minimum, a progress bar and can sometimes even prompt users for information.

While we recommend using the native installers whenever possible to maintain the built-in intelligence and dependency checking, sometimes you have no choice except to repackage your application if the native installer does not behave exactly the way you need it to or it does not run completely silently. For these occasions, LANrev includes the snapshot repackaging utility InstallEase.

With InstallEase, you can:

- Take "before" and "after" snapshots of a reference Mac to generate a custom PKG or DMG installer.
- Output to Iceberg project format to add versioning or pre- and postinstallation scripts before building your PKG.
- Drag and drop files directly from the Finder to add them.
- Install files for the current user or all users.
- Automatically exclude extraneous file changes generated during the normal operation of the OS.
- Generate uninstallers based on the original PKG installer, the PKG installer receipt, or by manual addition from the Finder.
- Snapshot application registrations or activations to find out where that data is stored so you can create a package to deploy it.

Remember to always verify snapshot file changes to remove extraneous changes not part of your installation that can occur as part of the normal operation of macOS. Please consult the InstallEase user guide for detailed instructions on usage.

One of the benefits of repackaging macOS software into PKG format if it does not already come that way is that PKGs are the only type of Mac installers that leave behind an installer receipt, which is inventoried as part of installed software by LANrev.

## Adding pre- and postinstallation scripts with Iceberg

Iceberg is an integrated packaging environment with its own PKG generation engine. It is available at [http://s.sudre.free.fr/Software/](http://s.sudre.free.fr/Software/Iceberg.html) [Iceberg.html](http://s.sudre.free.fr/Software/Iceberg.html). A preinstallation script can be used to close the current application being replaced or upgraded, and a postinstallation script can be used to customize the installed application.

To add pre- or postinstallation scripts:

- 1. In InstallEase, output your package as an Iceberg project. The project will automatically open in Iceberg if that application is installed.
- 2. In Iceberg's sidebar, open the **Scripts** section for the project.
- 3. In the Installation Scripts section on the right, check the script type you would like to add (**preflight**, **preinstall**, **postflight**, **postinstall**), click the **Choose** button, browse to, and select the desired script file.

#### **Installation Scrints**

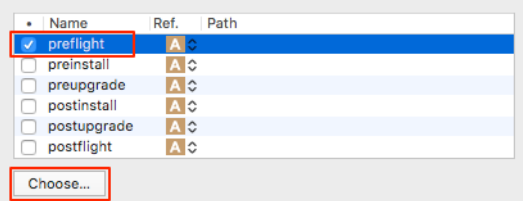

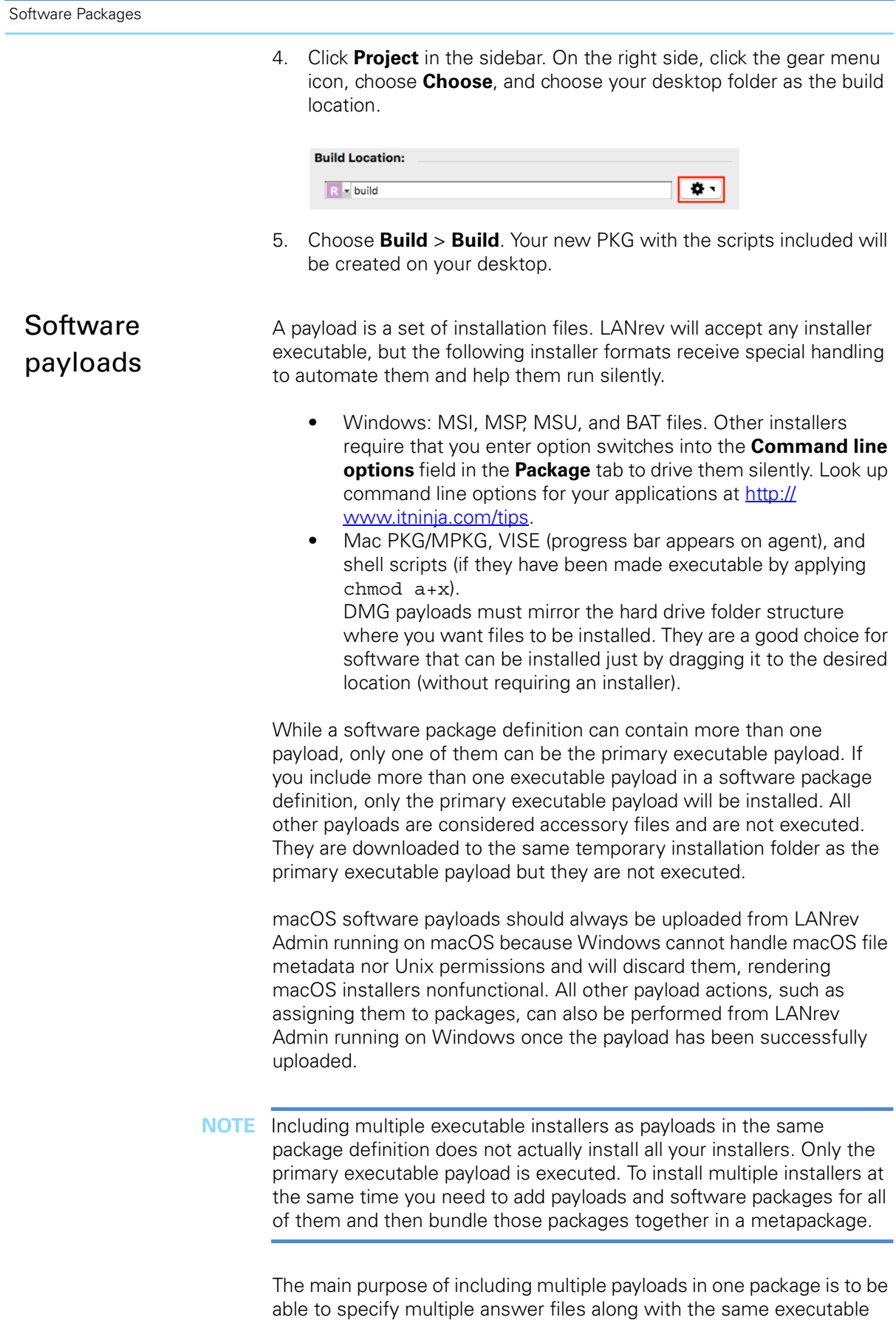

installer files to get different installations of the same product, usually a

LANrev Advanced Software Distribution 13

software suite. This allows you to reuse your executable payloads with different answer files to reduce the amount of disk space used on the distribution points and thus reduce mirroring or replication. For example, you could use the same MSI installation file with multiple different MST files or the same PKG installer with different choice changes XML files. Remember to supply a switch in the **Command line options** field to reference the accessory answer file so that it is read by the primary executable payload. This typically requires that you reference the fully qualified path to the answer file in the command line options. The problem with this is that the installation files are normally extracted to a unique path on each agent which is different on every computer. To compensate for this, LANrev provides the LANREV\_EXECUTABLE\_DIRECTORY environment variable to reference the fully qualified path to where payload installation files have been downloaded and extracted. Use this environment variable for any command line switches or scripts in installation packages when you need to reference an answer file:

- Windows: \$LANREV\_EXECUTABLE\_DIRECTORY\$
- Mac:  $$$ {LANREV\_EXECUTABLE\_DIRECTORY}

<span id="page-15-0"></span>Installation options

For non-silent installations, an agent normally downloads payloads for software installations only after the user has clicked to initiate the installation in the locally displayed dialog. However, this can result in longer perceived installation times when **Inform user before installation**, **Allow to reschedule**, **Allow to refuse**, or **Display progress to user** is used.

For very large packages, such as those several GB in size, the possibly long download time can add to the perceived installation time by the end user. To enhance the user experience in these cases, you can set the **Download payloads** option to **Before user dialog**.

This prestages the software package so that the payload is downloaded silently in the background and is already present on the client computer when the user is presented with the installation dialog. The agent can then proceed immediately to the installation phase, for a noticeably shorter perceived installation time. This will improve perceived performance especially in networks with slow connections. The other benefit is that interrupted downloads will resume from where they left off when the network connection is working again. Since the download phase is silent, in this case the user is never even aware that there was an interruption or delay because the installation dialog is not presented until after the download is finished.

In general, set the following installation contexts for software packages. These will almost always allow the package to install even when the logged-in user has no admin privileges:

- Windows: **System account user**
- Mac: **Currently logged-in user**; check **Requires admin privileges**

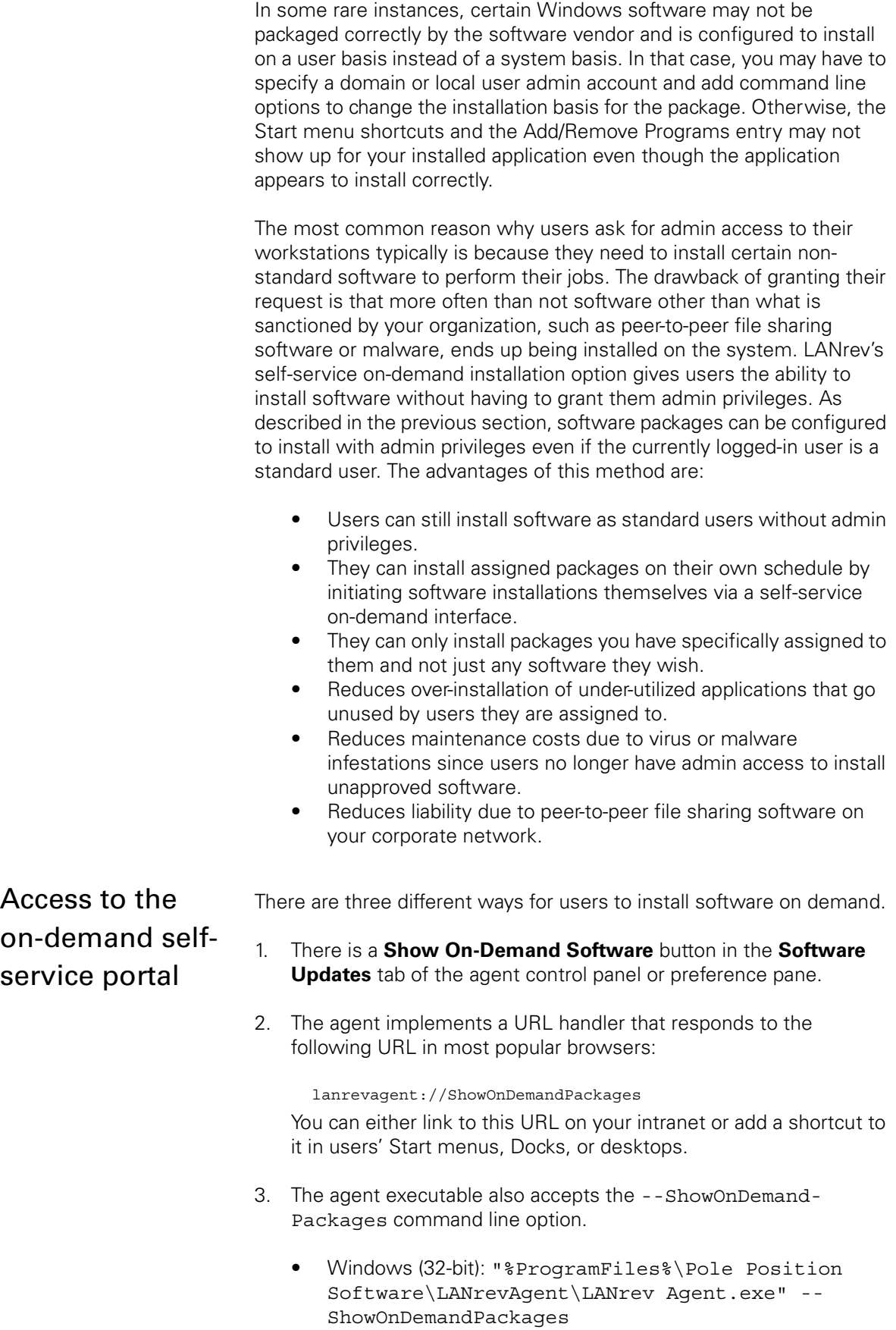

- Windows (64-bit): "%ProgramFiles(x86)%\Pole Position Software\LANrevAgent\LANrev Agent.exe" --ShowOnDemandPackages
- macOS: "/Library/Application Support/LANrev Agent/LANrev Agent.app/Contents/MacOS/LANrev Agent" --ShowOnDemandPackages

Using the **Install Software Packages** command with a package marked for on-demand distribution will automatically bring display the on-demand window on the user system.

## Linking to the on-demand selfservice portal

Follow the instructions below to create shortcuts to access the ondemand self-service portal. This can be particularly useful if you have hidden the LANrev agent control panel or preference pane.

## **Windows**

- 1. In your browser of choice, drag the icon at the far left of the address field to the desktop
- 2. Right click this Internet shortcut and choose **Properties**. In the **General** tab, enter the desired name for this shortcut in the field at the top, e.g., "On-Demand Software".
- 3. In the **Web Document** tab, change the **URL** field to "lanrevagent:// ShowOnDemandPackages".
- 4. If you want to give the shortcut a custom icon, click **Change Icon** and choose the icon file you want to use.
- 5. In the **Security** tab, grant the **Everyone** group **Read & execute** permission so that anyone can launch the shortcut.

## macOS

- <span id="page-17-0"></span>1. Enter "lanrevagent://ShowOnDemandPackages"" into the Safari address field and drag the globe icon at the left of the field to desktop.
- 2. Rename the Internet shortcut as desired.

If you want to give the shortcut a custom icon, continue below. Otherwise, you are done.

- 3. Right-click a file with the desired icon and choose **Get Info** from the context menu.
- 4. In the information window, click the icon in the upper left corner so that it is outlined in blue.
- 5. Choose **Edit** > **Copy**.
- 6. Right-click the bookmark file you created in [step 1](#page-17-0) and choose **Get Info** from the context menu.

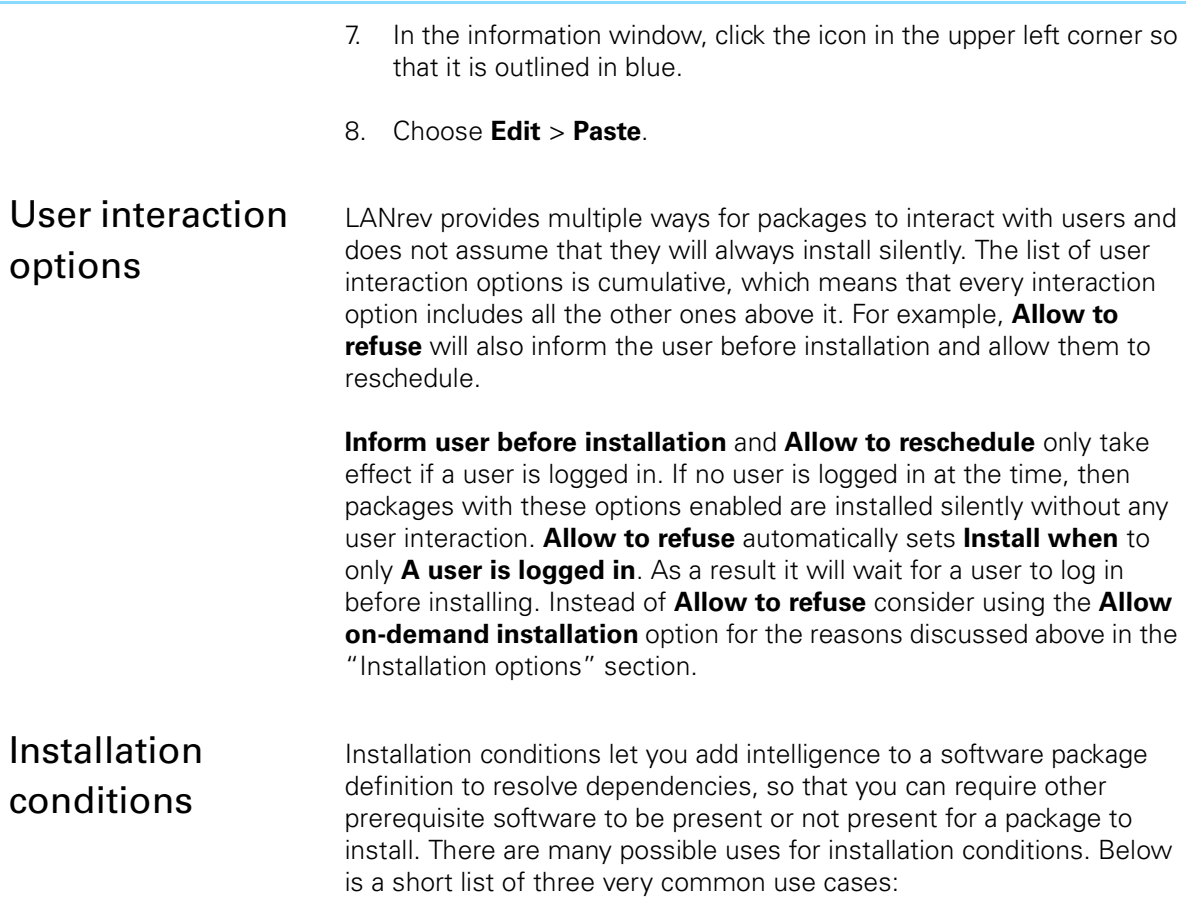

• Install a mandatory piece of software only on computers that do not already have it installed.

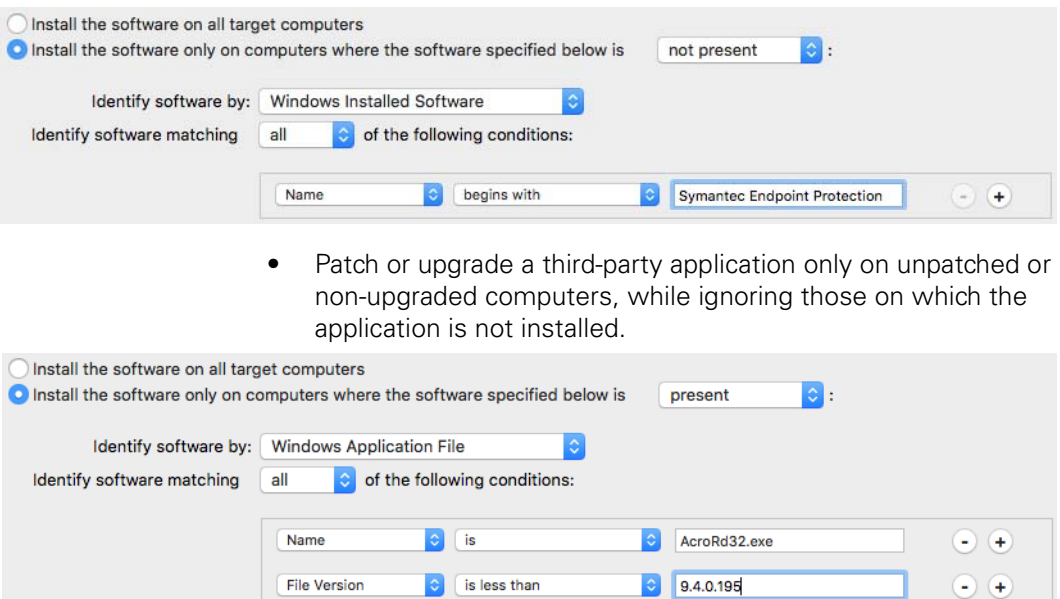

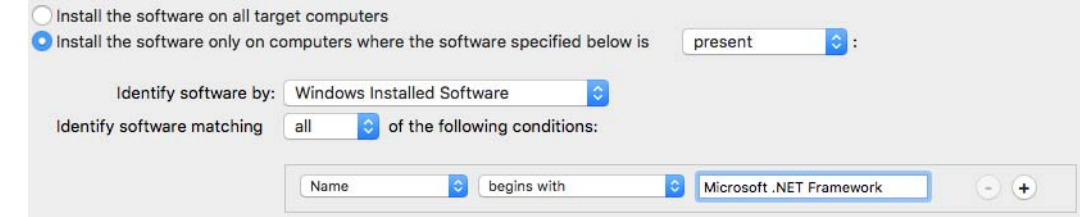

If you have chosen to identify software matching **all** specified conditions, the conditions are evaluated serially in the order listed. Only entries that meet the first identification criterion are processed against the second criterion. Only entries that meet both the first and second criteria are processed against the third, and so on. If **any** is chosen for the installation conditions, they are processed in parallel at the same time for all entries.

Because of the way LANrev processes installation conditions as illustrated above, the most efficient way to detect a piece of software based upon multiple criteria is with the **all** option. Whenever possible, use Path for the first identification criterion and specify the fully qualified path to the file, including the actual filename. Doing so means you do not require Name as the second criterion. You should only use both Path and Name when the same file might be found at multiple different paths.

Computationally, Checksum is the most expensive criterion to evaluate, so we strongly recommend that you only use it together with other criteria and with the **all** setting. (LANrev then automatically evaluates it only for those files that already match all other criteria.)

Note that on-demand packages respect installation conditions, which means that assigned software packages whose installation conditions are not satisfied will not show up in the on-demand self-service portal. Only when their installation conditions are met will they be offered to the end user.

Note that installation conditions accept environment variables both from the OS and from LANrev. These can, for example, be used to reference different file and registry paths that may change depending on the versions of Windows. A complete listing of these can be found in the section labeled "Environment Variables" in the User Guide.

### **Metapackages** Metapackages provide a way for bundling multiple packages and scripts together into a single entity and installing them in a particular order. Each subpackage has its own payloads. It is also possible to nest metapackages within other metapackages. If a subpackage is assigned to the same agent computer more than once directly or indirectly via one or more packages, it will still be installed only once. This behavior is to prevent packages from installing redundantly on client computers.

There are many uses for metapackages, including:

- Installing packages in a particular order, in case an application includes updates.
- Executing a pre-installation subpackage, such as a script, to close the current application to be updated if the subpackage that follows is an update.
- Executing a post-installation package, such as a script, to register or configure the application that was installed in the previous subpackage.

For example, you could create an application metapackage that includes the following subpackages:

- Microsoft Office 2010
- Office 2010 SP1
- Office 2010 point update

You could then also build an even bigger departmental metapackage that includes the above metapackage along with some other packages:

- Microsoft Office 2010 metapackage
- Adobe CS5 Design Standard
- Firefox 8

Metapackages can also be preassigned to client computers via smart computer groups so that software is automatically redeployed to client devices after reimaging. This lets you restore a base image that does not include user applications and does not have to constantly be rebuilt every time there is a change or update in one of these applications.

Some of the installation items in metapackages are disabled since they are overridden by the ones set for the subpackages, while other options set for the metapackage override those for the subpackages. Some installation items can be set for both the metapackage itself and subpackages. In these instances the setting for one of them will take precedence or both of them will be evaluated in a particular order. This list describes the evaluation priorities for package settings:

- **Availability date**: metapackage only
- **Install at: metapackage only**
- **Install when**:
	- **A user is logged in:** metapackage only
	- **No user is logged in: metapackage only**
	- **Only install between**: metapackage only
	- **Don't install on slow network: metapackage only**
- **Download payloads:** metapackage only
- **Priority: metapackage only**
- **Distribution point**: metapackage only
- **Installation user context**: subpackage only
- **User context password: subpackage only**
- **Requires admin privileges**: subpackage only
- **Other options**:
	- **Keep package files after installation**: subpackage only
	- **Other options: metapackage only**
- **OS platform**: Conditions from both metapackage and subpackage must be met
- **Minimum version**: Conditions from both metapackage and subpackage must be met
- **Maximum version**: Conditions from both metapackage and subpackage must be met
- **Platform architecture**: Conditions from both metapackage and subpackage must be met
- **User Interaction** tab (all items): metapackage only
- **Installation Conditions** tab (all items): Conditions from both metapackage and subpackage must be met

## Tracking software installations

LANrev includes reports for software packages that are currently being installed, have installed successfully, or have failed to install. These reports list installations for any applications with these respective statuses. Note that you can build your own installation status reports for specific applications to make it easier to track them by simply adding a selection criteria for the Package Name information item.

By default, LANrev does not include a report for pending software packages (those that have been assigned but have yet to be installed). To create a report for pending software packages:

- 1. Right-click the table area of the **Server Center** window and choose **Software Distribution** > **New Missing Software Packages Group**.
- <span id="page-21-0"></span>2. Fill in the fields as follows:
	- **Smart Group Name: Pending Software Packages**
	- **Package Name**: **is not** "n/a"
- 3. Click **OK**.

If you would like to create pending software packages reports for a specific application then enter a specific application name in for the Package Name selection criteria in [step 2](#page-21-0). Note that all installation status entries in the **Status Reports** area of the Server Center are updated as the agent transmit new information. The **Installation Status** column will change according to the progress of the installation from "Download started" to "Download done" to "Installation started" to "Installation done" or "Installation failed".

If an assigned software package for a particular agent does not appear in one of the installation status reports then it means that some installation option or condition was not met, which means it should still appear in your custom pending software packages report.

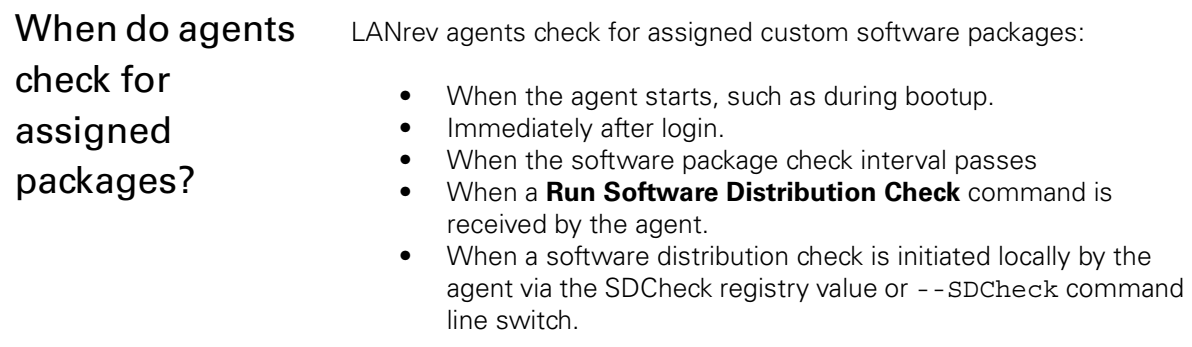

Knowing when agents check for packages allows you to predict when an assigned software package might install and lets you force a package to install sooner if needed.

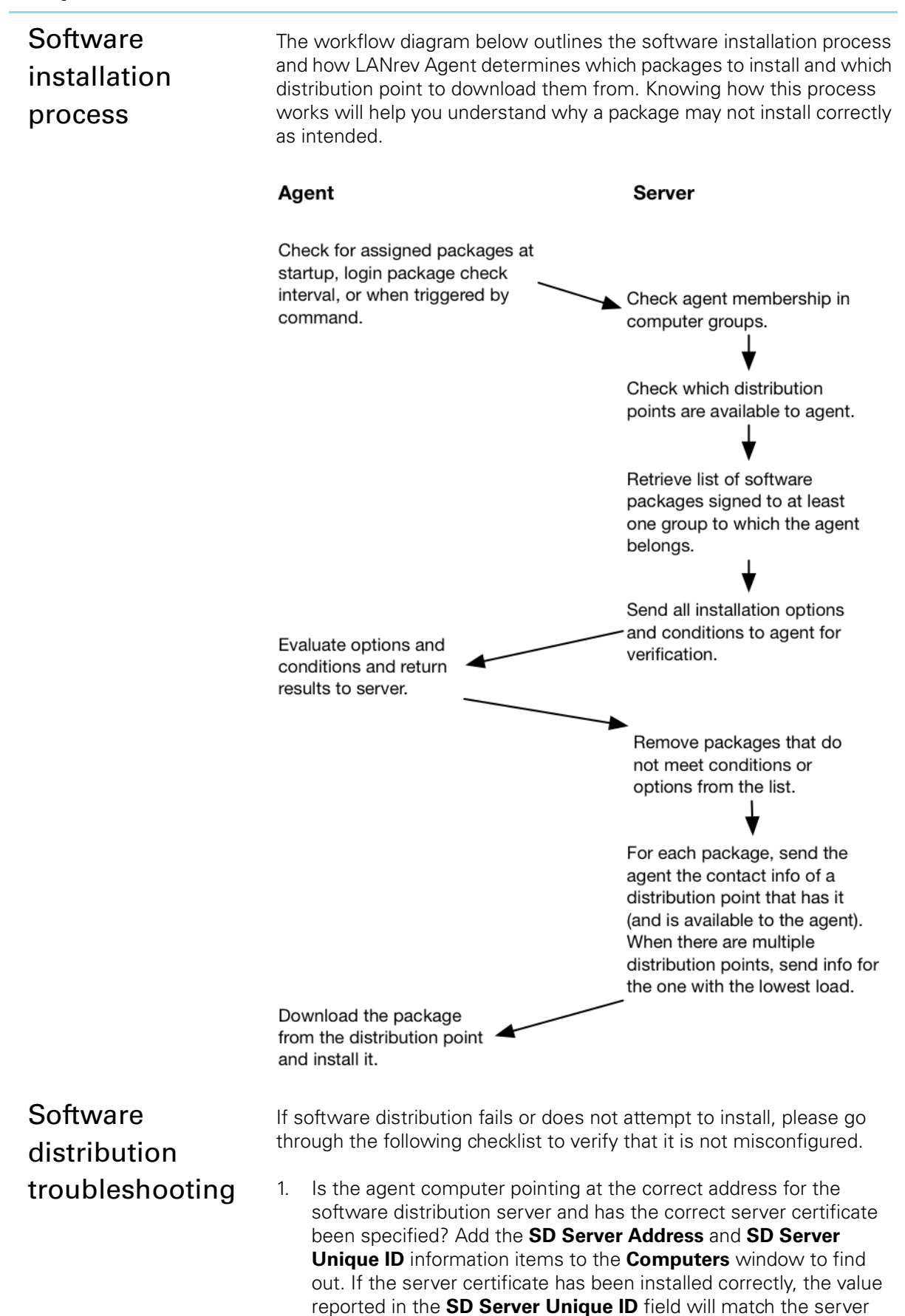

unique identifier displayed at the bottom of the **Server Settings** section of the **Server Center** window.

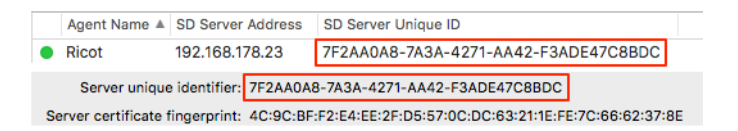

2. Have you defined at least one master distribution point to host software packages? If not, LANrev will not be able to upload software payloads you have added. Make sure you have at least one distribution point set up in the Server Center, and that one of them has the distribution point type set to **Is master distribution point**. When this is set up correctly, two packages named "LANrev Agent (macOS)" and "LANrev Agent (Windows)" are shown in the **Software Packages** section.

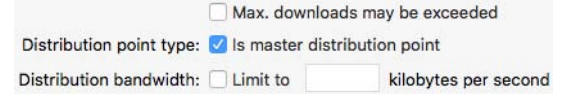

3. Has the package being deployed been assigned to at least one distribution group of which the target computer is a member? Check the software package details display for a particular package to find out to which distribution groups it has been assigned. Make sure that the target in question is a member of at least one of those distribution groups.

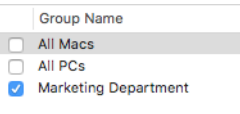

- 4. Have you saved your changes to the software distribution server? If the **Save Distribution and Licensing Info** command in the **Server** menu is not grayed out or the save changes icon is active it means that you have pending changes that must be saved. Many changes you have made to the Server Center do not become effective until you have explicitly saved them to the server.
- 5. Has the package check interval (60 minutes by default) passed yet? If not, you can trigger a check immediately with the **Run Software Distribution Check** command. Normally, agents check for new packages when one of the following occurs:
	- When the package check interval passes.
	- Every time the agent computer is started or a user logs in.
	- When a **Run Software Distribution Check** command is sent.
	- When a package check is triggered locally on the agent computer via the command line or registry.
- 6. Have all of the installation options and conditions for the package been met? Check the software package details view of the package and make sure all of these options and conditions have been met.

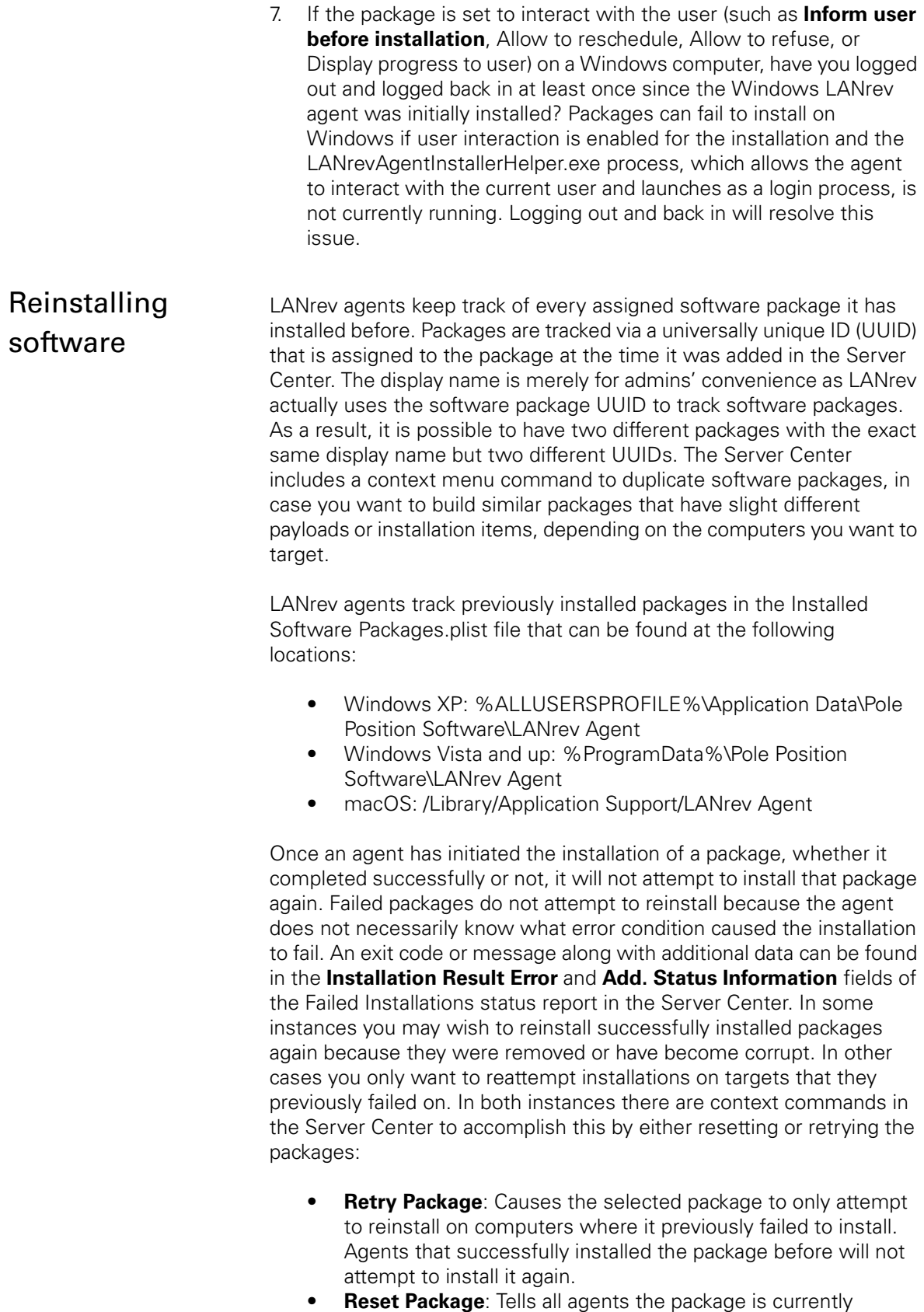

seen the software package before, regardless of whether it previously installed successfully or not.

When retrying or resetting metapackages you must chose whether you want to retry or reset just the metapackage itself or the metapackage and all of its subpackages. Retrying or resetting just the metapackage will cause only the subpackages that previously failed or have not already installed to install. Retrying or resetting the metapackage and all of its subpackages will cause all subpackages to reinstall regardless of their previous installation status on the target computer.

Consider the following scenario: Your metapackage contains subpackages A, B, and C in that order. You replace package B with a new package D.

If you invoke **Reset Package** on the metapackage, you will be presented with the following dialog:

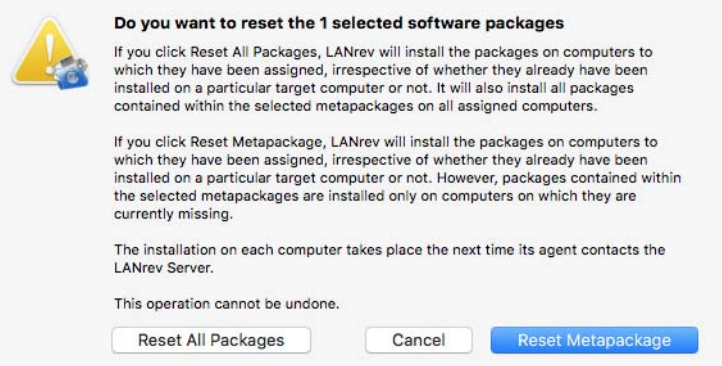

Clicking the buttons has the following effects:

- **Reset All Packages**: All agents to which the metapackage is currently assigned will reinstall all subpackages A, D, and C (but not B since it was removed from the metapackage).
- **Reset Metapackage:** All agents to which package is currently assigned will install subpackage D only (since it is new).

the metapackage is currently assigned will reinstall only the

If you invoke **Retry Package** on the metapackage, all agents to which

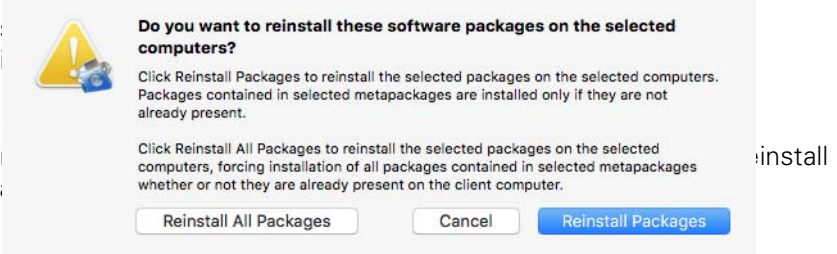

Clicking the buttons has the following effects:

• **Reinstall All Packages**: Subpackages A, D, and C will reinstall on the selected agent (but not B since it was removed from metapackage).

• **Reinstall Packages**: Only subpackage D is reinstalled on the selected agent (since it is new).

If you use the **Install Software Package** command to deploy metapackages, the following options correspond to the behavior seen in the **Server Center** window:

- **Install packages even if they are already present**: Same behavior as **Reset Metapackage** and **Reinstall Packages**. Only new subpackages are installed
- **Install packages contained in metapackages even if they are already present: Same behavior as Reset** All Packages and **Reinstall All Packages**. All subpackages are reinstalled.

## Uninstalling or rolling back software

For various reasons, you may occasionally need to remove software that you have previously deployed. Perhaps you deployed the wrong package or targeted the wrong agents.

Uninstalling Windows software

This can be accomplished by looking up the uninstall string for the installed software in question and then issuing an **Execute Script** command that uses the uninstalling string to remove it. You can also put the uninstall string in a BAT file and add that as a software package that can be deployed via software distribution.

To find out what the uninstall string is for a piece of software, add the **Uninstall String** information item to the **Installed Software** section of the details view for an agent or to the **PC Installer Receipts** report in the **Installed Software** window. Then right-click the uninstall string of interest and choose **Copy "Uninstall String"**.

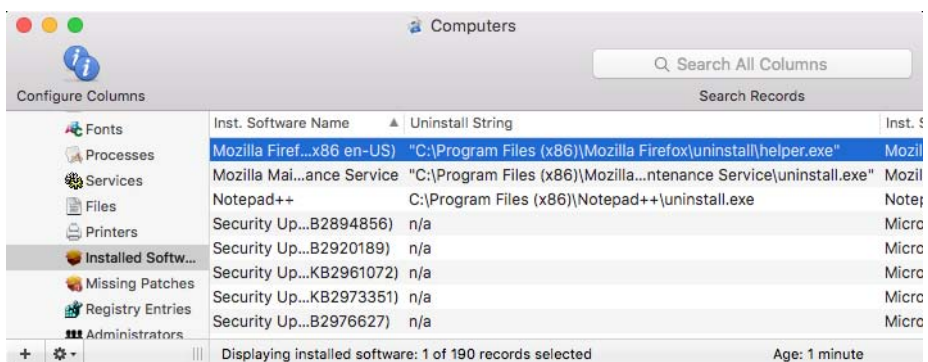

The uninstall string is the command that gets executed when you click **Remove** in the Add/Remove Programs control panel or **Uninstall** in the Programs and Features control panel. These typically run interactively. Many of them can be modified to include a silent switch to drive them silently. Please consult the vendor for your software to find out if there is a silent switch. These silent switches, if available are typically  $/s$ ,  $-s$ . /q, /silent, -silent, or /quiet and can sometimes be found at [http://www.itninja.com/tips.](http://www.itninja.com/tips) You may also be able to uninstall an application silently using WMIC statements such as wmic product

where name="*<product name>*" call uninstall /nointeractive (where you replace *<product name>* with the actual name of the product). For MSI packages, you can simply edit the command to replace the "/I" with a "/X" if it does not already have one and append "/QN" to drive the uninstallation silently: • Original uninstall string: MsiExec.exe /X{CDA2B651- FA2F-47E6-BA8A-D690C096E064} Silent uninstall string: MsiExec.exe /X{CDA2B651-FA2F-47E6-BA8A-D690C096E064} /QN • Original uninstall string: MsiExec.exe /I{CDA2B651- FA2F-47E6-BA8A-D690C096E064} Silent uninstall string: MsiExec.exe /X{CDA2B651-FA2F-47E6-BA8A-D690C096E064} /QN Uninstalling Mac software Mac software typically comes in two formats, PKG installers and dragand-drop app packages, neither of which include by default a built-in mechanism for uninstallation. As a result, you must build your own uninstaller using InstallEase. For PKG installers, choose the **Uninstaller package** method in InstallEase and then specify either the original installation PKG or the installer receipt PKG from /Library/Receipts (if you do not have the original installer available). For drag-and-drop app packages, choose **Manually** as the method and drag the app package from its installation location into InstallEase. To build the uninstaller, check the **Uninstaller package for Apple Installer (.pkg)** option and click **Create**. As best practice and a matter of convenience, you should always enable the option to build an uninstaller when creating custom packages with InstallEase, just in case you need to remove the software at a later time. These PKGs can be deployed either via software distribution or the **Execute macOS File** command to uninstall the software.

## Agent localization and branding

While LANrev Admin is available in English only, LANrev Agent is localized into Danish, French, German, Norwegian, Spanish, and English.

LANrev always displays agent messages in the correct language by automatically detecting the language of the client OS. You can also rebrand the LANrev Agent user interface, allowing to you replace many of the default logos and text strings such as those displayed by software distribution.

Customizing LANrev Agent to reflect your company's logo and wording helps assure end-users that the management action or software package is coming from your organization's IT department and is not part of some malware. This branding is configured on the LANrev

Agent localization and branding

server and is synchronized by agents with each heartbeat. For more information and instructions, see the Agent Branding Guide.